# **2020년 신사업창업사관학교 신청 매뉴얼**

로그인

경로 : **신사업창업사관학교(newbiz.sbiz.or.kr) 》로그인》회원가입 후 로그인** 

- 1. 신사업창업사관학교[\(http://newbiz.sbiz.or.kr\)](http://newbiz.sbiz.or.kr) 접속 후 [로그인] 클릭
- \* 회원가입 필수 (본인명의)
- 2. 로그인 후 페이지 내 [교육 신청] 클릭
	- **\* 화면에 직접 신청내용을 모두 작성하시기 바랍니다.**

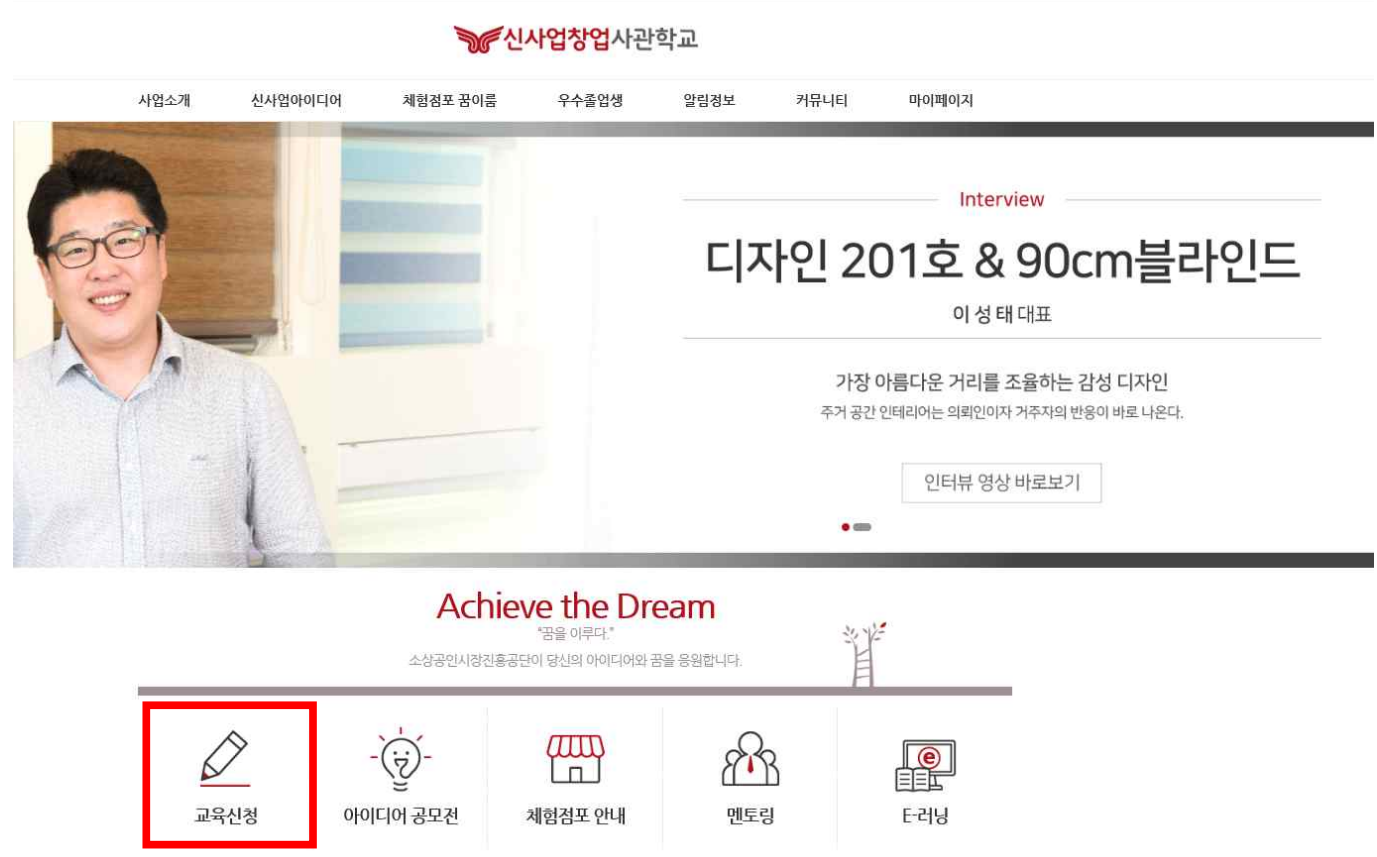

# 2 신청서 작성

**1. 교육신청접수 ▶ 2. 입교신청자 현황 ▶ 3. 창업동기 및 창업계획 ▶ 4. 아이디어 소개서**

#### 경로 : step01 교육신청접수

# 1. 창업하고자 하는 아이템(아이디어명)과 희망교육장소를 입력

 ex) 아이디어명: 가죽공예 커스터마이징. 희망교육장소: 서울\* **\*희망교육장소는 임시저장 후에는 변경할 수 없기 때문에, 신중히 선택하여 주시기 바랍니다.**

### 2. 입교신청자 정보 확인

(공고일 이후 발급 건만 인정,

본인 서명 및 관할세무서장 날인必)

-> 수정사항이 있는 경우 "회원정보수정"을 클릭 후 정보 최신화

**\* 안내 및 선정통보 등 향후 연락을 위해 정보의 최신화를 유지하시기 바랍니다.**

O AVERNADEED PACEDOR 사용자90 | 정보수정 | 로그아웃 | **따따르** Search **SE 신사업창업**사관학교 사업소개 신사업아이디어 알림정보 커뮤니티 마이페이지 체험점포 꿈이룸 우수졸업생 命 HOME > 교육신청하기 step 01 step 02 step 03 step 04 입교신청자 현황 창업동기 및 창업계획 아이디어 소개서 교육신청접수 \*\*\* 는 필수 입력항목입니다. 20201102001 접수번호 창업아이템(아이디어명) 테스트 \* 희망교육장소 회망교육장소는 임시저장후에는 ○서울 ◉부산 ○대구 ○광주 ○경기 ○대전 ○인천 ○울산 ○전북 ○전남 ○경남 ○충북 변경할수없습니다. 사용자90 생년월일 1977.02.14 성명 입 저화 042-000-0090 해드폰 010-0000-0090  $\overline{\bf m}$ 신 이메일 test0090@semas.or.kr 췅 자 (35356) 대전 서구 도안동로 ㅇㅇ 회원정보수정 자택주소

※ hwp, pdf, gif, png, bmp, jpg, zip, alz, egg 파일만 등록 가능 합니다.

※ 파일 용량 10 MB 이하만 등록 가능합니다.

#### 3. 첨부파일 추가

**\* 제출서류는 모두 신청기간 내(7.27~8.27) 발급 건만 인정하는 점 유의하여 주시기 바랍니다**.

# 4. 개인정보 수집 및 이용동의서 "동의함" 체크 후 임시저장

**\* 동의안함을 체크하는 경우 사업신청에 제한이 있으니 유의하시기 바랍니다.**

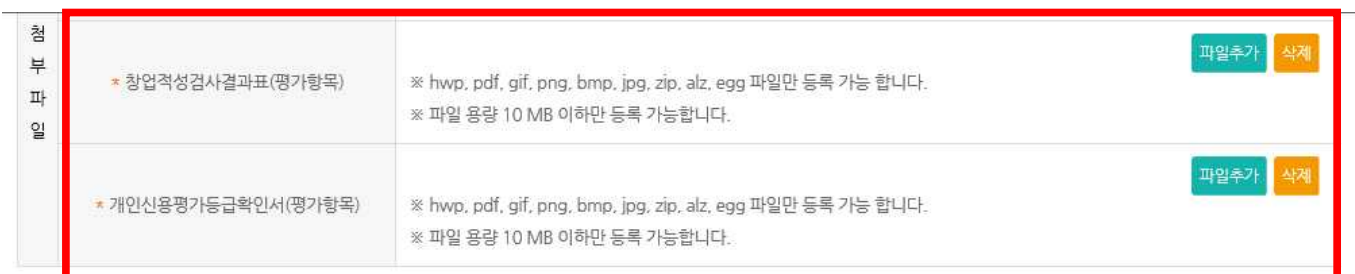

#### 개인정보 수집 및 이용동의서

소상공인시장진흥공단에서는 신사업 육성지원사업과 관련하여, 「개인정보 보호법」 제15조에 따라 다음과 같이 개인정보를 수집 및 이용하고 있습니다. 수집된 개인정보는 정해진 목 적 이외의 용도로는 이용되지 않으며 수집 목적이 변경될 경우 별도의 동의 절차가 진행됩니다. 1. 개인정보의 수잡·이용에 관한 사항 - 개인정보의 수집·이용 목적 : 신청·평가·결과 안내 등 신사업 아이디어 공모전 관련 업무 처리, 소상공인시장진흥공단 사업 안내 및 자료 발송 - 개인정보 수집항목: 성명, 생년월일, 전화번호, 휴대폰번호, 이메일주소, 주소 - 개인정보의 보유 및 이용기간 : 3년 - 동의를 거부할 권리 및 동의 거부에 따른 불이익 : 공모전 참여 불가 ※ 보유 및 이용기간이 경과하였거나 처리목적이 달성된 경우 수집된 개인정보는 파기(비전자문서의 경우 파쇄, 전자파일은 복구 불가능한 전자적 방법으로 파기)됩니다. 다만, 다른 법령에 따라 보존하여야 하는 경우에는 그러하지 않을 수 있습니다. (공공기록물 관리에 관한 법률 시행령 제26조) 2. 개인정보의 제공에 관한 사항 - 제공받는 자 : 중소밴처기업부 - 제공받는 자의 개인정보 이용 목적 : "중소기업 지원사업 통합관리시스템" 내 수해자 지원이력 정보 등록 및 활용 - 제공하는 개인정보 항목 : 성명, 생년월일, 전화번호, 휴대폰번호, 아메일주소, 주소 - 제공받는 자의 개인정보 보유 및 이용기간 : 5년 - 동의를 거부할 권리 및 동의 거부에 따른 불이익 : 공모전 참여 불가

본인은 위의 내용을 숙지하였으며, 이에 따라 본인의 개인정보를 귀사(소상공인시장진흥공단)가 수집·이용하는 것에 동의합니다.

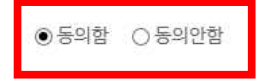

임시저장

#### 경로 : step02 입교신청자 현황

#### 1. 사업자등록증을 보유여부를 확인 후 체크

O ANTONYCETE PANTOPIC

**\*** 업종불문하고 현재 사업자등록증을 보유하고 있는 경우 신청이 불가합니다.

### 2. 사관학교 수료 후 창업하고자 하는 업종을 확인 후 체크

 - 한국산업분류표 보기를 클릭 하신 후 연결된 링크 접속 → 키워드 검색 후 업종 선택 ex)검색어 "가죽" 검색 → 분류항목명 "가죽,가방 및 신발제조업" 선택

사용자90 | 정보수정 | 로그아웃 | 四口目 |

**\* 신청 제한** 업종이 있으니 공고문의 제외업종을 반드시 확인하시기 바랍니다.

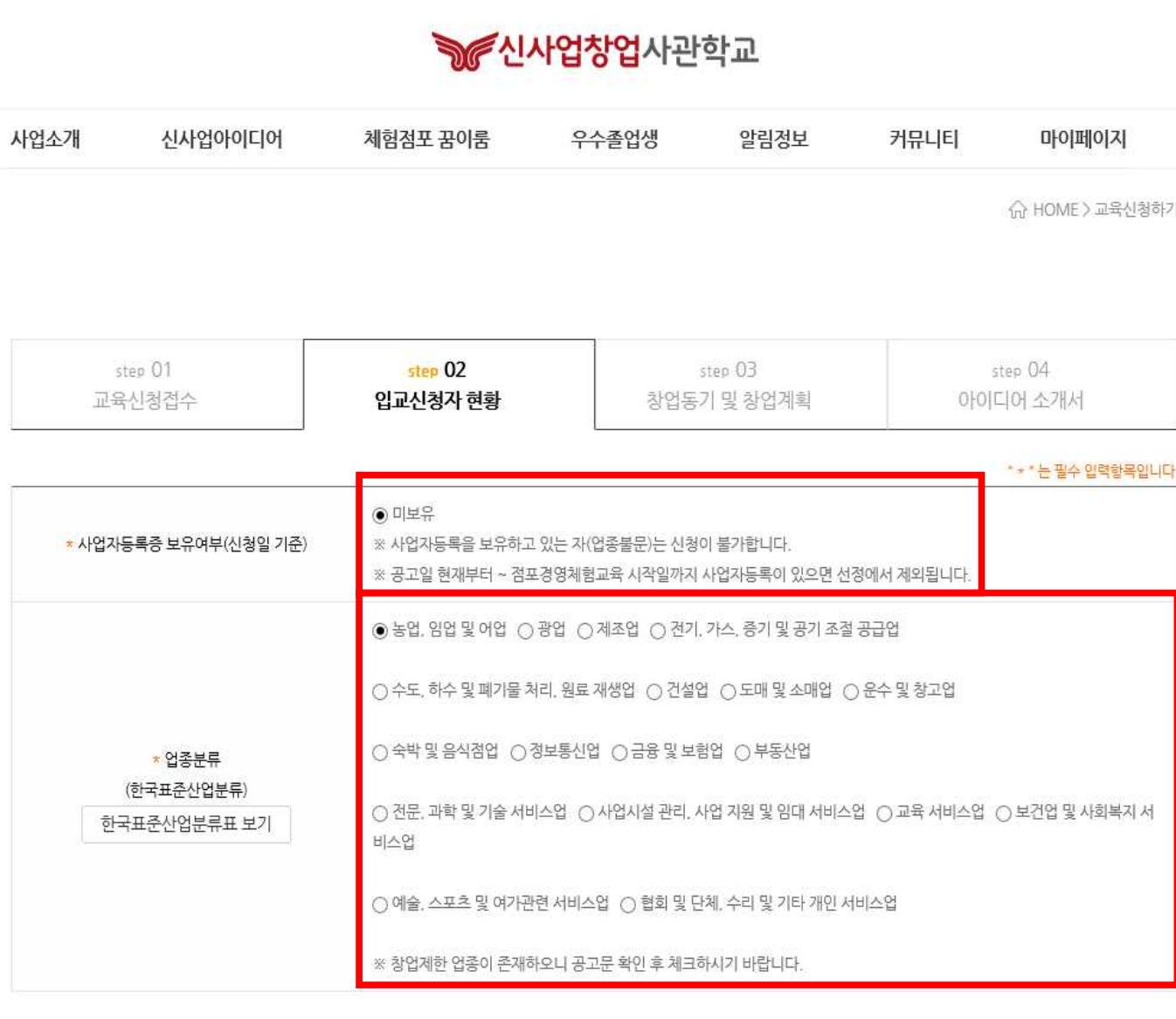

# 예) 검색어 "가죽" 검색 → 분류항목명 "가죽,가방 및 신발제조업" 선택 → 가죽, 가방 및 신발 제조업의 "분류코드 15"확인 → 표준산업분류상 제조업 (10~34)에 해당 하므로 제조업 선택

#### **2** 분류내용보기(해설서)

■ 검색어 검색 시 해당 단어를 포함하는 복합어까지 검색됩니다.

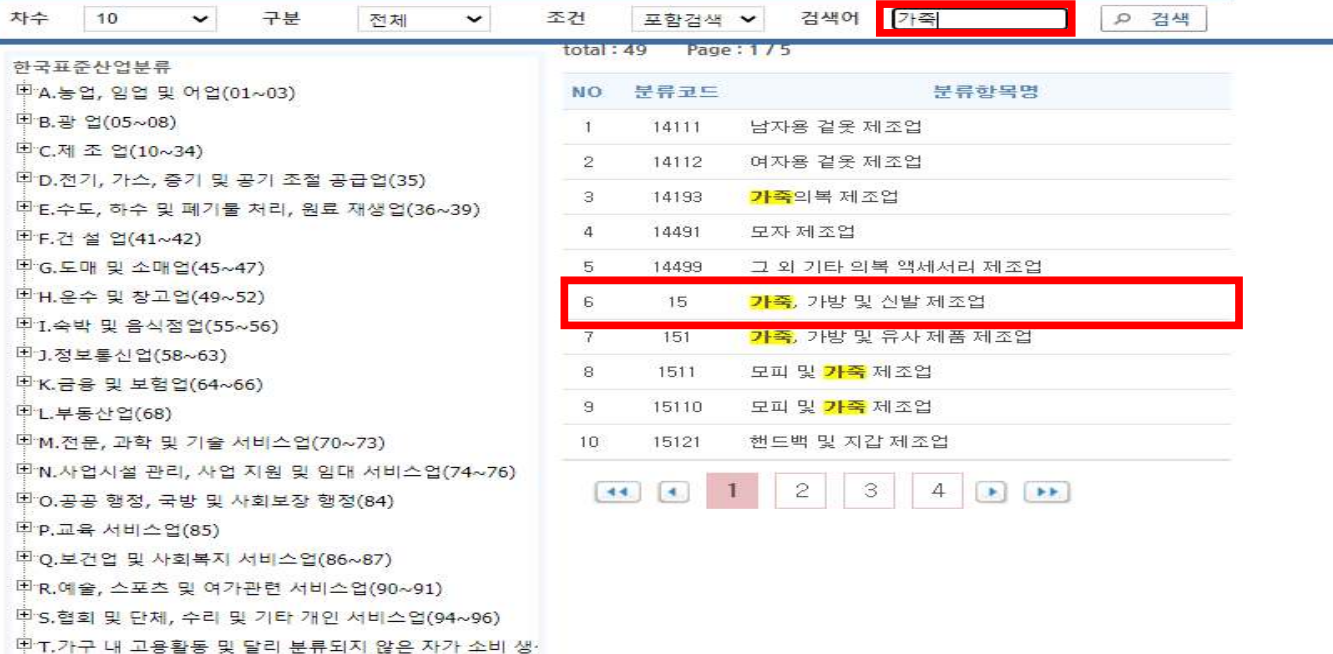

-<br>비11 구제 및 이구거과(00)

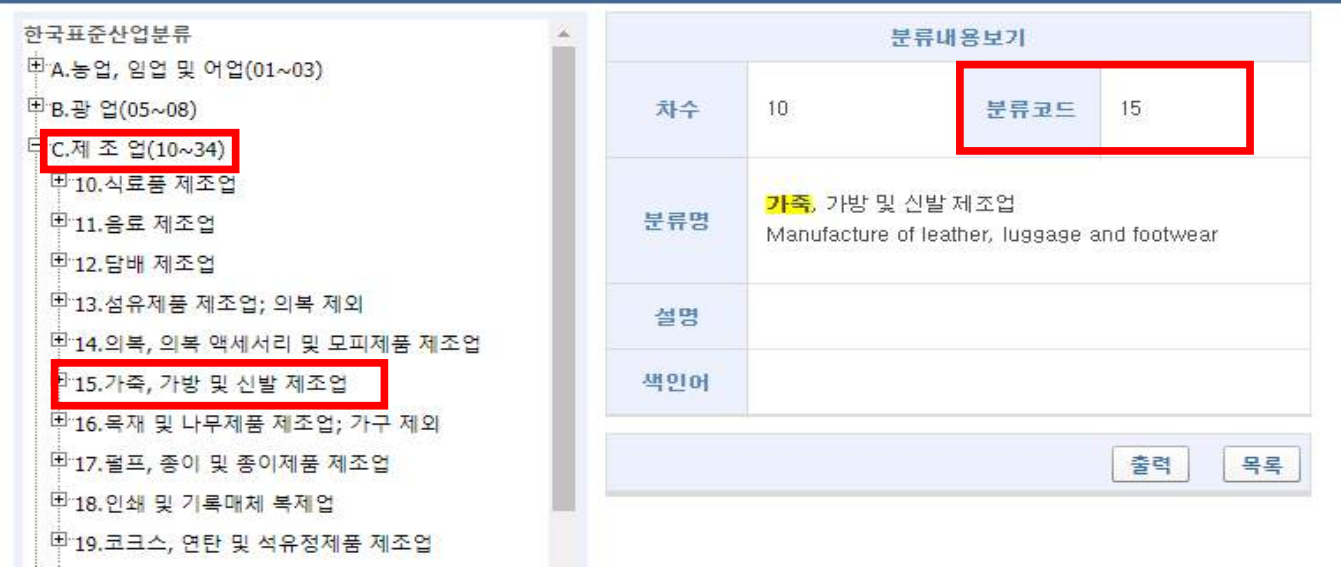

# 2. 학력, 경력, 주요자격증은 최근순으로 작성 후 임시저장

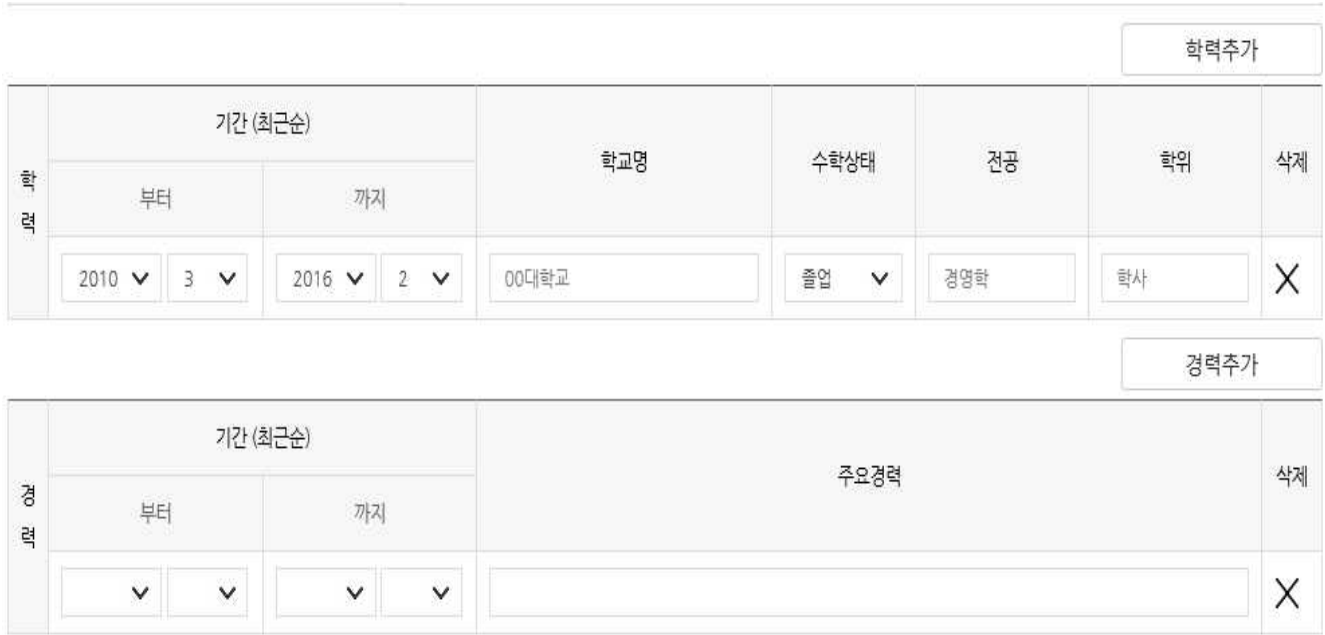

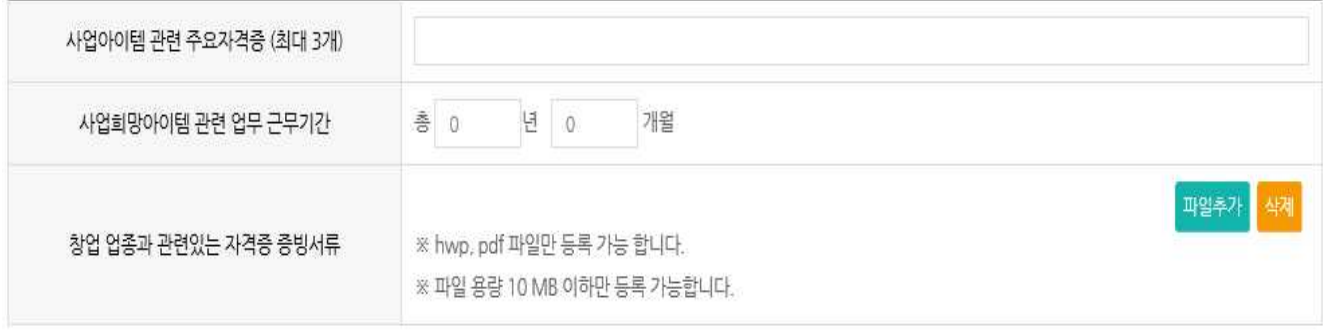

임시저장

#### 경로 : step03 창업동기 및 창업계획

#### 1. 창업동기 및 신청사유

- \* 창업을 하는 동기 및 필요성
- \* 창업자로서의 각오와 열정, 의지, 성실성, 경영자로서의 자질 및 운영능력 등

#### 2. 창업아이템에 대한 전문성

- \* 소상공인CEO의의 전공, 관련분야의 경력과 신사업 아이템과의 관계
- \* 신청업종 혹은 유사 전문 자격증 보유여부(해당시) 및 기술(제품)개발 경험
- \* 과거 사업화 진행경험 또는 프로젝트 수행경력 등

#### 3. 창업준비도

- \* 신사업 아이템을 활용한 구체적인 사업계획 및 실현가능성
- \* 투자금액, 조달방안 등 구체적인 자금조달 계획
- \* 기타 창업 준비에 필요한 사항 등

#### 4. 교육참여계획

- \* 신사업사관학교 교육참여계획 작성 **(12기부터는 온라인 점포체험 필수참여!!)**
- \* 온라인 교육참여 계획(개별교육공간 확보여부, 온라인 체험점포 운영방법 등)<br>- ex) 교육을 *위해 노트북을 구비하고 있으며, 주로 자택에서 수강할 예정이다. 향후 가죽* 공방업으로 체험점포를 운영할 예정이기에 온라인 체험점포 또한 같이 운영할 예정이며,<br>기존 가지고 있는 SNS(인스타그램, 블로그)를 활용하여 홍보할 계획이다.

 \*오프라인 교육참여 계획(희망체험점포 및 점포운영계획 등) ex) 서울지역 체험점포 내에서 가죽 공방을 운영하고 싶으며, 공방 외 매장 방문손님들을 위해 점포 내 제품 진열을 하여 선주문 후제작 방식으로 운영하겠다

#### 5. 기타사항

- \* 교육생으로서의 포부, 5년 후 본인의 모습 등 비전제시
- \* 본인의 장점을 활용한 성공스토리 등

#### 모든 사항 입력 후 임시저장

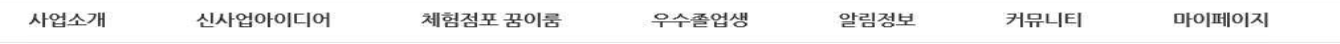

☆ HOME>교육신청하기

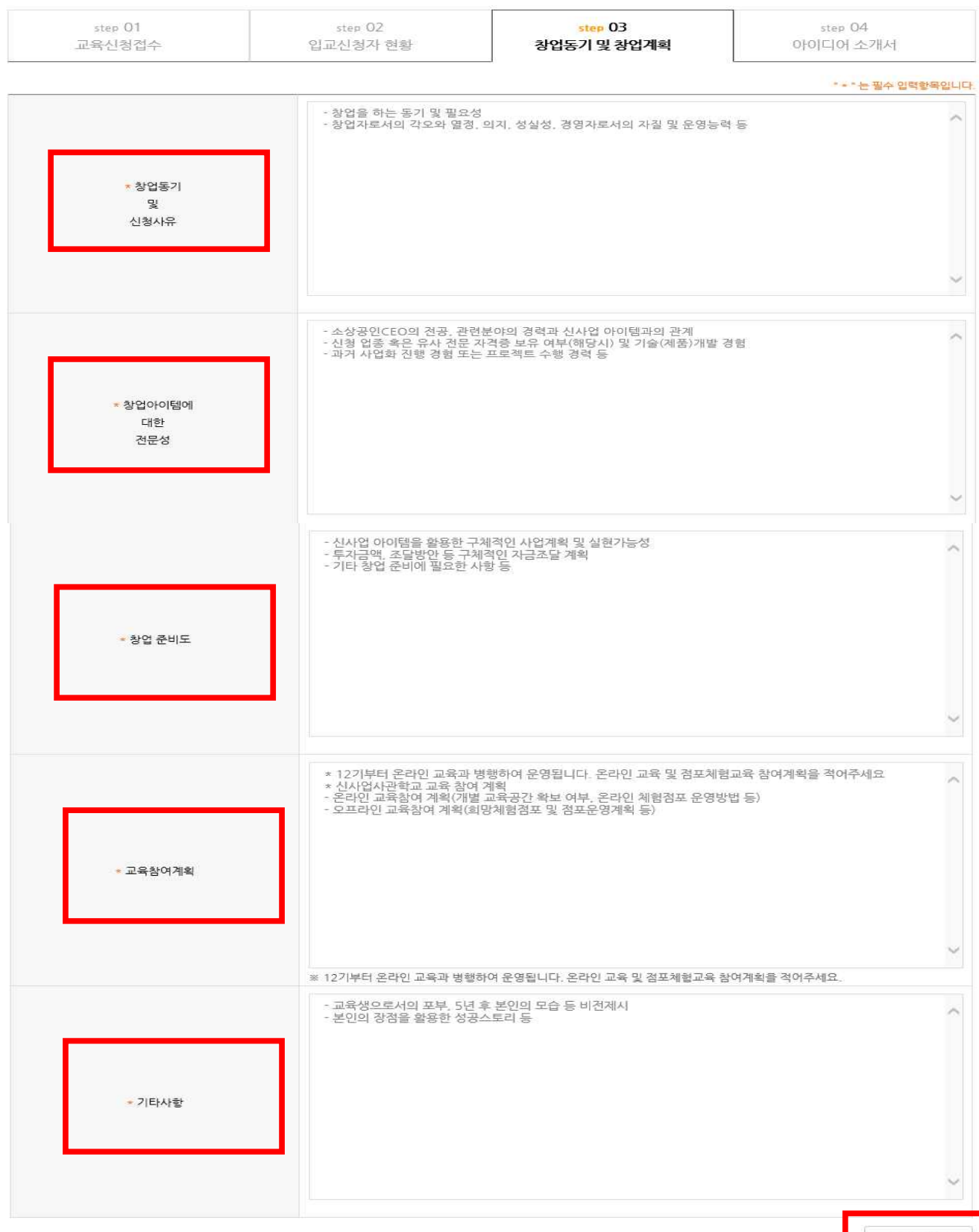

임시저장

경로 : step04 아이디어소개서

# 1. 아이디어 기본정보 입력

- 아이디어원천, 사업화유형(복수선택 가능), 사업장분류(복수선택 불가), 투자규모 해당사항 클릭

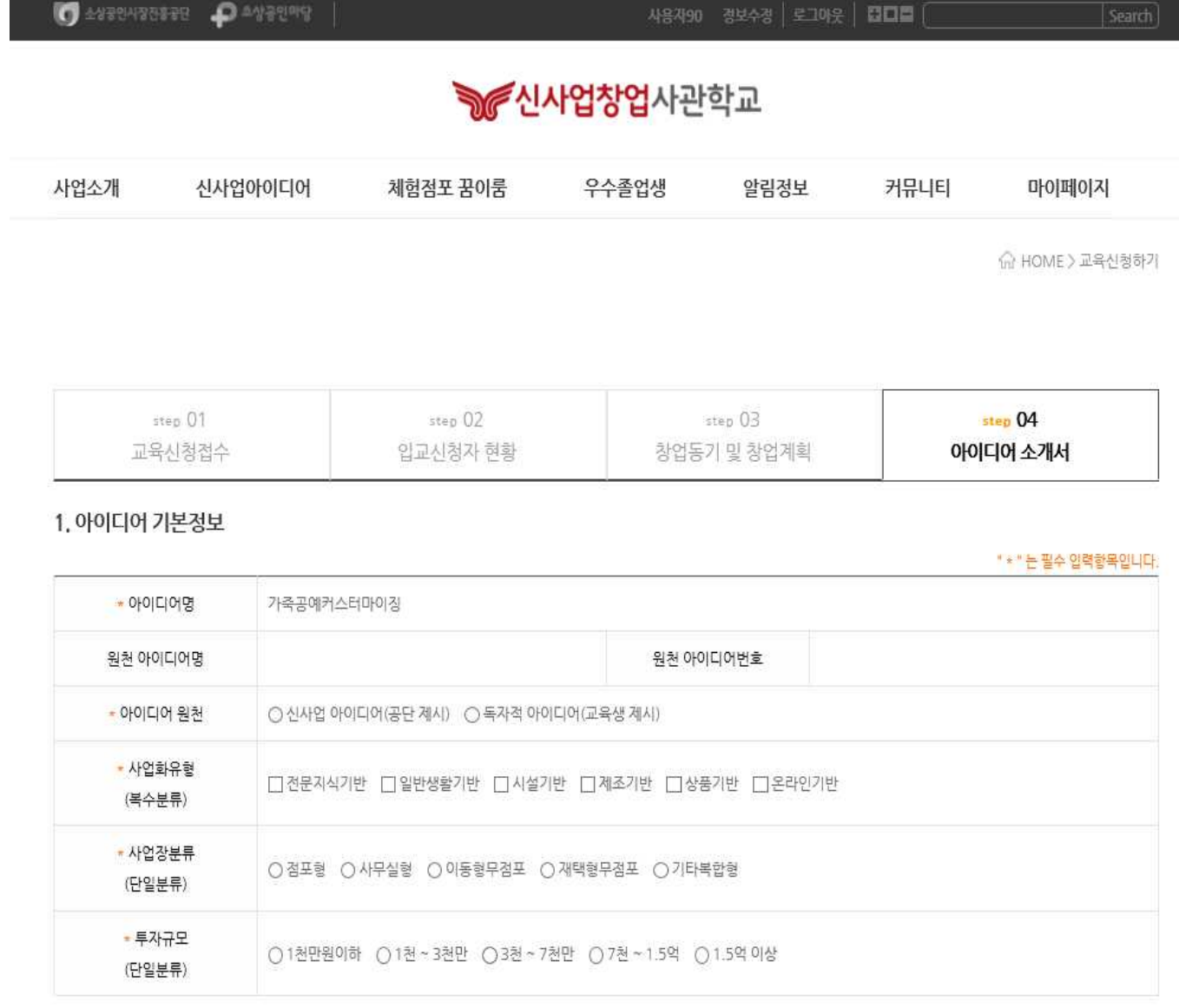

# 2. 아이디어소개

 - 주요내용, 주요고객 및 이용대상, 유사창업사례 및 차별성, 수익성 및 성장가능성에 대한 내용 작성

## 3. 임시저장 후 신청완료

## - 모든 작성 내용을 최종 검토 후 신청완료 버튼 클릭

#### **\* 임시저장 상태로는 최종 신청 처리가 되지 않습니다. 꼭 신청완료를 클릭해주시기 바랍니다.**

2. 아이디어소개

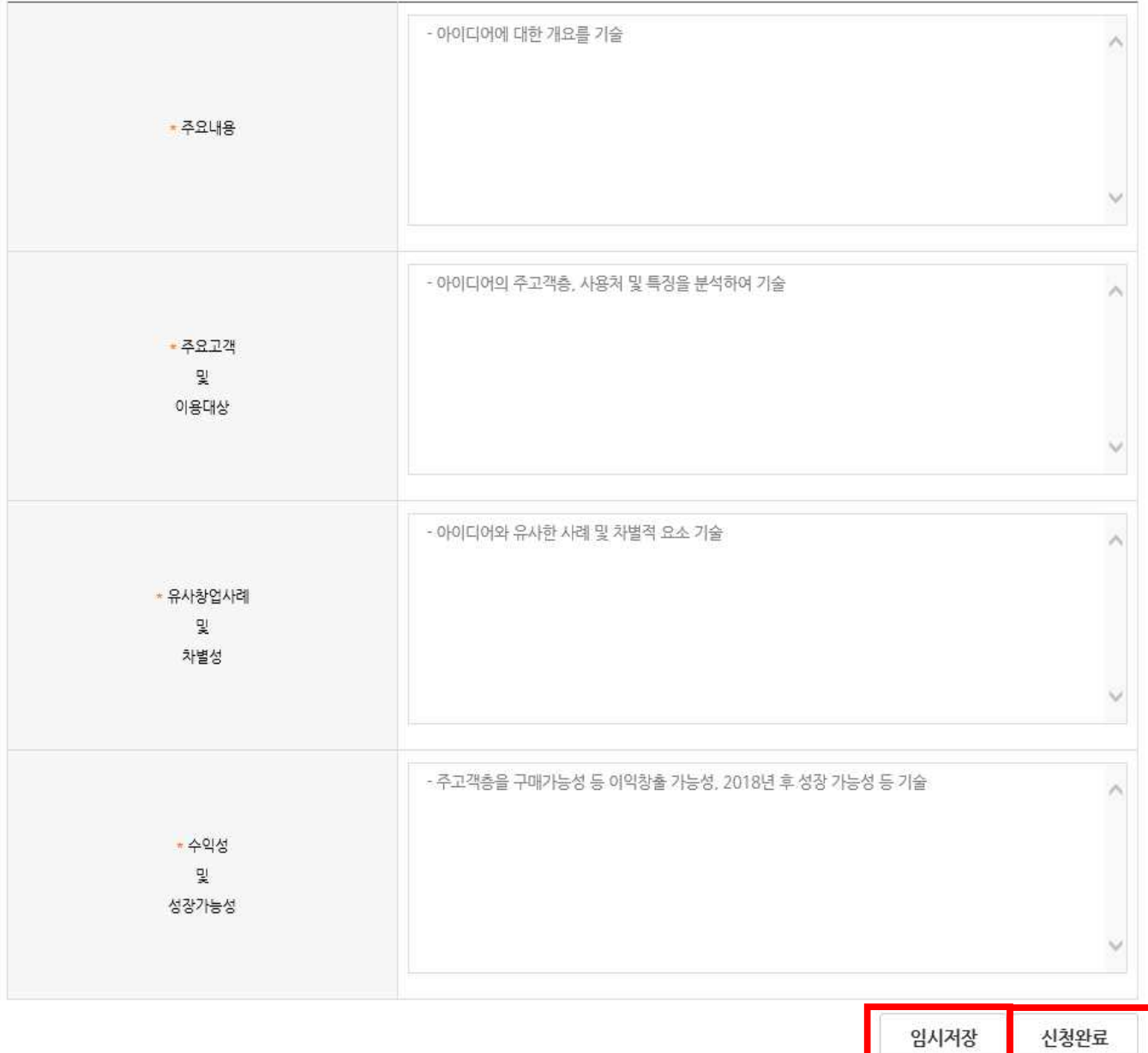